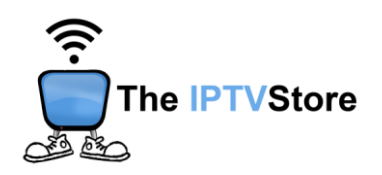

## **Samsung/LG Instructions for Installing and Configuring IPTV Smarters Pro**

## **Samsung Smart TV Setup**

**Section 1: Installing IPTV Smarters Pro on Samsung Smart TV**

- **1.** Press the **Smart Hub button** from your remote.
- **2.** Search for the **IPTV Smarters Pro** app to install

**Section 2: Configuring IPTV Smarters Pro on Samsung Smart TV**

**1. Launch IPTV Smarters Pro** and choose **XTREAM CODES.**

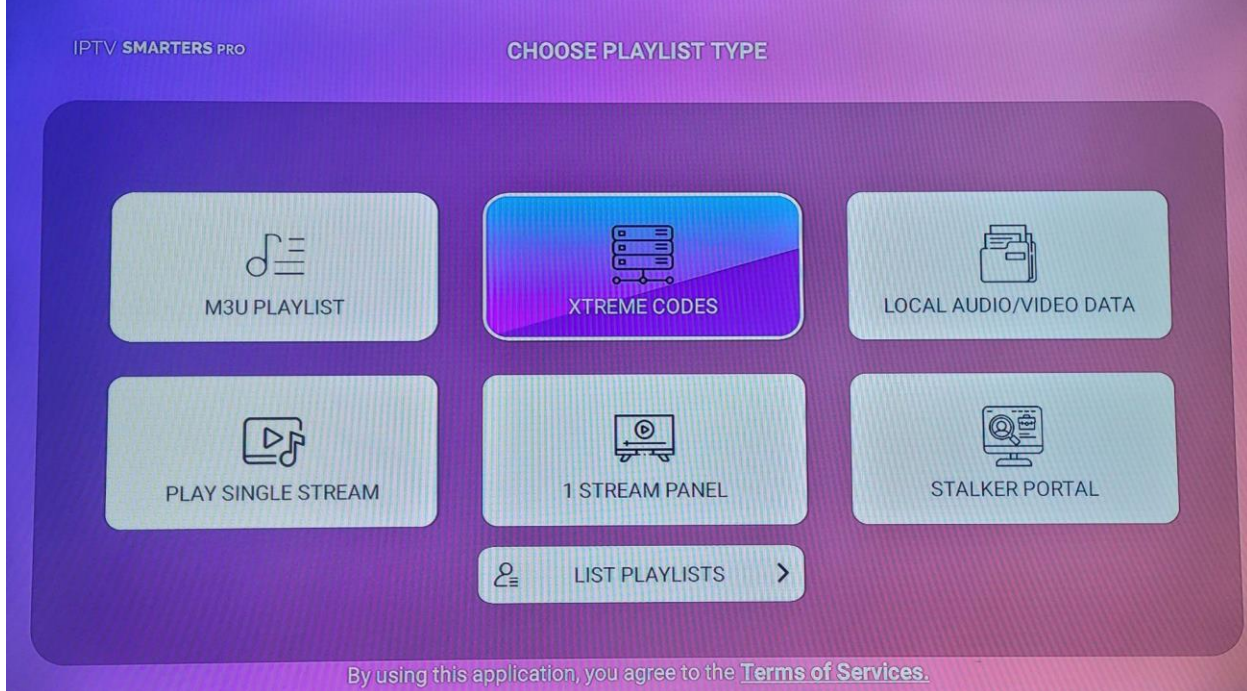

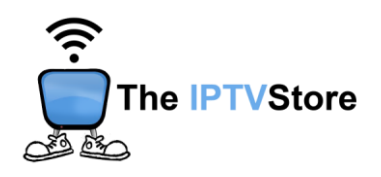

**2.** Enter in the Login Details you received upon placing your order which entail **User, Password,** and **URL**. Name the server any name you like. Once completed click **ADD PLAYLIST.**

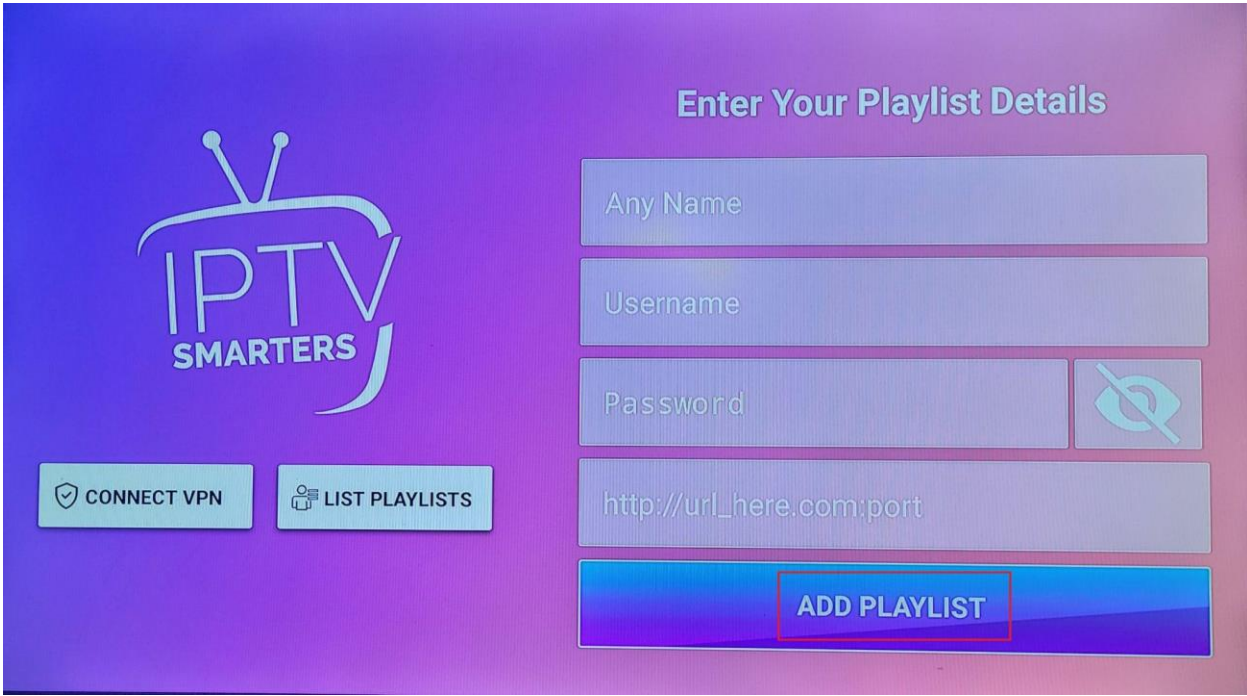

## **LG Smart TV Setup**

## **Section 1: Installing IPTV Smarters Pro on LG Smart TV**

- **1.** Press the **Home** button on the remote & Go to **LG Content Store.**
- **2.** Search for the **IPTV Smarters Pro** to install.

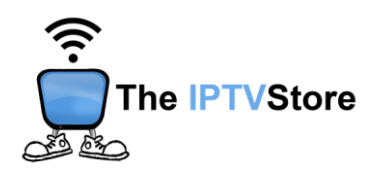

**Section 2: Configuring IPTV Smarters Pro on LG Smart TV**

**1. Launch IPTV Smarters Pro** and choose **XTREAM CODES.**

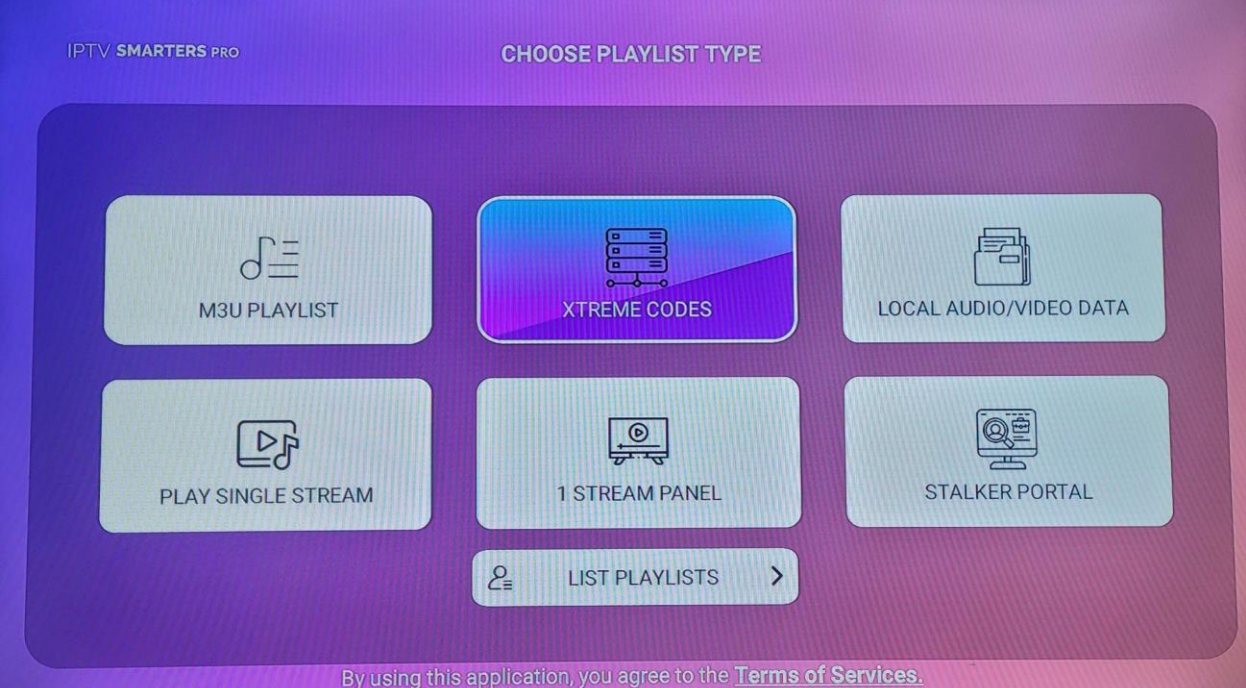

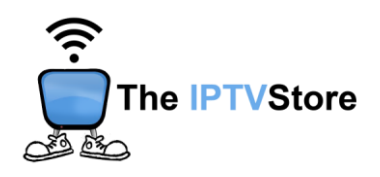

**2.** Enter in the Login Details you received upon placing your order which entail **User, Password,** and **URL**. Name the server any name you like. Once completed click **ADD PLAYLIST.**

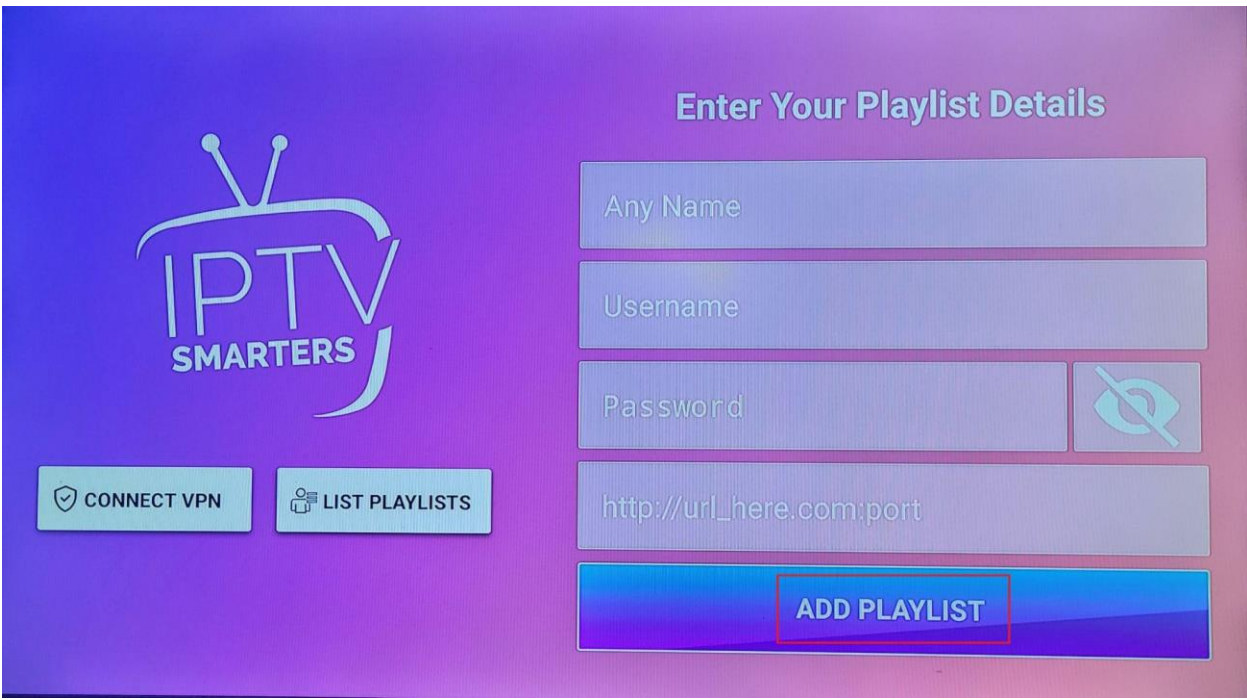